## eGO Academy

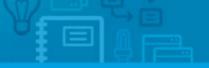

## Software

## How to create surveys

The application manager has the possibility to create surveys with just a few clicks.

.....

To do so, take following steps:

1. Click the 'More' tab, then click 'Surveys';

|                                                  | Dashboard                           |   | Create sale opportunity                     |
|--------------------------------------------------|-------------------------------------|---|---------------------------------------------|
| ind opportunities                                | Expert properties                   |   | Create rental opportunity                   |
| ( Group, Responsible, Co-responsible, Status )   | Surveys                             | 0 | O Create listing opportunity                |
| r advanced search                                | Reports                             |   | O Edit timelines                            |
|                                                  | Newsletters                         |   | P Quick search                              |
| Opportunities, julien horts.                     | Manage commissions                  |   | Tags @                                      |
| how My opportunities                             | Payments Management<br>File archive |   |                                             |
|                                                  | rile arciare                        |   | 🛟 Help                                      |
| No                                               | opportunities to show               |   | eGO Real Estate Acade                       |
|                                                  |                                     |   | <ul> <li>What is an Opportunity?</li> </ul> |
|                                                  |                                     |   |                                             |
| Reports: Create report, Summary of opportunities |                                     |   |                                             |
|                                                  |                                     |   |                                             |

2. To create a survey, click 'Create Survey' on the right sidebar;

| urveys       |             |            |               |           |            | Create Survey |
|--------------|-------------|------------|---------------|-----------|------------|---------------|
| now Recently | updated 🔻   |            |               |           |            |               |
| Name         | Description | Created in | Date modified | Responses | Statistics |               |

**3.** A new window will open. Complete the survey with all the necessary information. The most important data is:

| urvey Link<br>ame | Only when you save the form will it generate a UNL |
|-------------------|----------------------------------------------------|
| anguage           | Your favorite houses                               |
|                   | English (United Kingdom) +                         |
| otification Email |                                                    |
| ody Email         |                                                    |
|                   |                                                    |
| escription Survey |                                                    |
|                   |                                                    |
| omplete Survey    |                                                    |

**3.1. Name**: Choose the title of the survey;

**3.2. Notification Email**: Choose the email where you want to receive the answers to

your survey;

| portunities Properti |                                                                            |
|----------------------|----------------------------------------------------------------------------|
| Survey Link<br>Name  | Only when you save the form will it generate a URL<br>Your favorite houses |
| Language             | English (United Kingdom)                                                   |
| Notification Email   | yourname@yourdomain.com                                                    |
| Body Email           |                                                                            |
|                      |                                                                            |
|                      |                                                                            |
|                      | R. C. C. C. C. C. C. C. C. C. C. C. C. C.                                  |
| Description Survey   |                                                                            |
|                      |                                                                            |
|                      |                                                                            |
|                      |                                                                            |
| Complete Survey      |                                                                            |
|                      |                                                                            |
|                      |                                                                            |

4. Then just add the questions to your survey with a click on 'Add question';

| Questions | 0  | Add question      |   |             |        |
|-----------|----|-------------------|---|-------------|--------|
|           | No | question availabl | e |             |        |
|           |    |                   |   |             |        |
|           |    |                   |   |             |        |
|           |    |                   |   | Save survey | Cancel |
|           |    |                   |   |             |        |

5. For each question it is necessary to fill in the following spaces;

## **5.1. Question type:** Choose the format of the question;

821

|       | Question                                                                                    | ×          |
|-------|---------------------------------------------------------------------------------------------|------------|
| Desci |                                                                                             |            |
|       | Question type                                                                               |            |
| /     | Single Textbox  ( Choose question type )                                                    |            |
| 1     | Single Textbox<br>Multiple Choice (Only One Answer)                                         |            |
|       | Multiple Choice (Multiple Answers)<br>Comment/Essay Box                                     |            |
| Comp  | Numerical Textboxes<br>Multiple Textboxes<br>Rating Scale                                   |            |
|       | Matrix of Choices (Only One Answer Per Row)<br>Matrix of Choices (Multiple Answers per Row) |            |
|       | Descriptive Text                                                                            |            |
|       |                                                                                             |            |
|       |                                                                                             |            |
| Appe  |                                                                                             |            |
| 1000  |                                                                                             |            |
| 833   |                                                                                             |            |
| 199   |                                                                                             |            |
| 100   |                                                                                             |            |
|       | Save question Cancel                                                                        |            |
|       |                                                                                             |            |
|       |                                                                                             |            |
|       |                                                                                             |            |
|       | Save sur                                                                                    | vey Cancel |
|       |                                                                                             |            |
|       |                                                                                             |            |
|       |                                                                                             |            |

| Question                                                                                                    | 8                  |
|----------------------------------------------------------------------------------------------------|--------------------|
| Desc<br>Question type                                                                                                    |                    |
| ( Choose question type )                                                                                                    |                    |
| Com; 0                                                                                                    |                    |
|                                                                                                    |                    |
| Appe                                                                                                    |                    |
|                                                                                                    |                    |
| Save q                                                                                                    | Cancel             |
|                                                                                                    |                    |
|                                                                                                    | Save survey Cancel |
| Construction         Settings   Users   Groups   Support   FAQ   Updates           Image: Construction         Image: Construction         Image: Constrution <th< td=""><td></td></th<> |                    |

**5.2.** Category: Choose the Group/Section where the question will be inserted;

**5.3. Page:** If you want to organize your survey in several pages, you can choose the number of the page in which the question will appear;

| Question type |                                         |                                         |
|---------------|-----------------------------------------|-----------------------------------------|
| Category      |                                         |                                         |
| Page          |                                         |                                         |
| 0             |                                         |                                         |
|               |                                         |                                         |
|               |                                         |                                         |
|               |                                         |                                         |
|               |                                         |                                         |
|               |                                         | 2323                                    |
|               |                                         |                                         |
|               | Save question Cancel                    |                                         |
|               |                                         |                                         |
|               |                                         |                                         |
|               |                                         |                                         |
|               | Save survey                             | Cancel                                  |
|               | ( Choose question type )  Category Page | ( Choose question type )  Category Page |

**6.** After filling in all the information necessary, click **'Save question'.** This process can be repeated as many times as you would like;

|       | Question                                                                                  | $\times$   |          |
|-------|-------------------------------------------------------------------------------------------|------------|----------|
| Desci |                                                                                           |            |          |
|       | Question type                                                                             |            |          |
|       | ( Choose question type )                                                                  |            |          |
|       | Category                                                                                  |            |          |
|       |                                                                                           |            |          |
|       | Page                                                                                      |            |          |
| Comp  | 0                                                                                         |            |          |
|       |                                                                                           |            |          |
|       |                                                                                           |            |          |
|       |                                                                                           |            |          |
|       |                                                                                           |            |          |
|       |                                                                                           |            |          |
| Appe  |                                                                                           |            |          |
| -pp-  |                                                                                           |            |          |
| 1000  |                                                                                           |            | 01112078 |
| 1999  |                                                                                           |            |          |
| 133   |                                                                                           |            |          |
| 1993  |                                                                                           |            |          |
| 1993  | Save question                                                                             | Cancel     |          |
|       |                                                                                           |            |          |
|       |                                                                                           |            |          |
|       |                                                                                           |            |          |
|       |                                                                                           |            |          |
|       |                                                                                           | ave survey | Cancel   |
|       |                                                                                           |            |          |
|       |                                                                                           |            |          |
|       | Sabiana   Ukana   Course   Course   1500   Ukalabar   -                                   |            |          |
|       | Settings   Users   Groups   Support   FAQ   Updates   I I I I I I I I I I I I I I I I I I |            |          |

7. After adding all the questions that you want on your survey, then click the 'Save survey' button;

|            |           |              |      |          | 1. |               |  |
|------------|-----------|--------------|------|----------|----|---------------|--|
| Appearance |           | Blue Gray 🔻  |      |          |    |               |  |
|            |           |              |      |          |    |               |  |
|            | Questions |              |      |          |    |               |  |
|            | C COMON   |              | Add  | question |    |               |  |
|            |           |              |      |          |    |               |  |
| H          | ouses     |              |      |          |    |               |  |
| Q1         | Edit Dele | e            |      |          |    |               |  |
| 1.         | Do you    | like big hou | ses? |          |    |               |  |
|            |           |              |      |          |    |               |  |
|            |           |              |      |          |    |               |  |
|            |           |              |      |          |    |               |  |
|            |           |              |      |          |    |               |  |
|            |           |              |      |          |    | ve survey Car |  |

8. The survey created will be saved in the **'Surveys'** tab.

If you want to edit this survey or if you wish to view its final presentation, take the following steps:

8.1. Click the name of the survey to edit it;

| Surveys                          |             |            |               |           |            | Create Survey |
|----------------------------------|-------------|------------|---------------|-----------|------------|---------------|
| Now Recently updated             |             |            |               |           |            |               |
| Select all Copy Delete Delete re | Description | Created in | Date modified | Responses | Statistics |               |
| Vour favorite houses (e          |             | 09:21      | 09:21         | 0         | <u>d</u> . |               |

**8.2.** To view the final presentation, copy the survey link and paste it in your browser;

| Demo EN (Interno      |                                                                         | Demo EN (Interno) 🔻 |
|-----------------------|-------------------------------------------------------------------------|---------------------|
| Opportunities Propert | Contacts Tasks Teads Contacts Manage Website                            |                     |
| Survey Link<br>Name   | http://admin.egorealestate.com/Surveys/gmyde7btgmyti7brgqxtamrpgiydcna= |                     |
| Language              | English (United Kingdom) 🔹                                              |                     |
| Notification Email    | yourname@yourdomain.com                                                 |                     |
| Body Email            |                                                                         |                     |
|                       |                                                                         |                     |
|                       |                                                                         |                     |
|                       |                                                                         |                     |
| Description Survey    | k                                                                       |                     |
| o composition out cy  |                                                                         |                     |
|                       |                                                                         |                     |
|                       |                                                                         |                     |
|                       |                                                                         |                     |

**8.3.** Now, you are able to see and test your survey in your browser.

| Your favorite houses       |  |
|----------------------------|--|
|                            |  |
| Houses                     |  |
| 1. Do you like big houses? |  |
|                            |  |
|                            |  |

Learn more at: <u>http://academy.egorealestate.com</u>

**Questions:** <u>support@egorealestate.com</u>